# DAM-3017D 485模块

# 产品使用手册

北京阿尔泰科技发展有限公司

V6.19

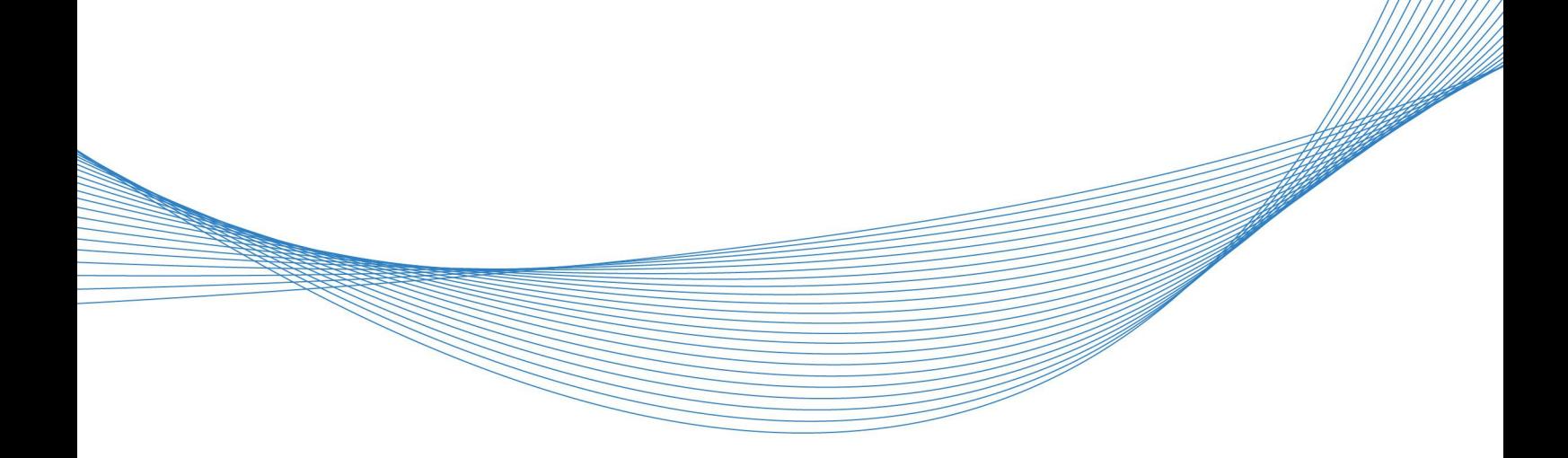

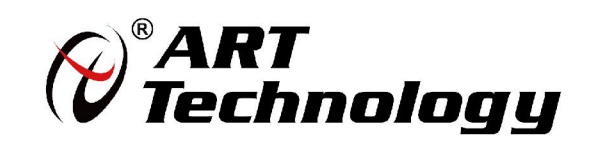

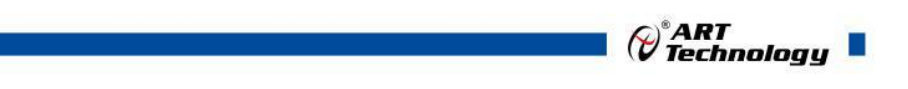

11 N

かいしゃ しゅうしゃ しんしゃ しんしゃ しんしゃ しんしゃ しんしゃ しんしゃ

版权归北京阿尔泰科技发展有限公司所有,未经许可,不得以机械、电子或其它任何方式进行复制。 本公司保留对此手册更改的权利,产品后续相关变更时,恕不另行通知。

#### 司 免责说明

订购产品前,请向厂家或经销商详细了解产品性能是否符合您的需求。 正确的运输、储存、组装、装配、安装、调试、操作和维护是产品安全、正常运行的前提。本公司 对于任何因安装、使用不当而导致的直接、间接、有意或无意的损坏及隐患概不负责。

#### 司 安全使用小常识

1.在使用产品前,请务必仔细阅读产品使用手册;

2.对未准备安装使用的产品,应做好防静电保护工作(最好放置在防静电保护袋中,不要将其取出); 3.在拿出产品前,应将手先置于接地金属物体上,以释放身体及手中的静电,并佩戴静电手套和手 环,要养成只触及其边缘部分的习惯;

4.为避免人体被电击或产品被损坏,在每次对产品进行拔插或重新配置时,须断电;

5.在需对产品进行搬动前,务必先拔掉电源;

6.对整机产品,需增加/减少板卡时,务必断电;

7.当您需连接或拔除任何设备前,须确定所有的电源线事先已被拔掉;

8.为避免频繁开关机对产品造成不必要的损伤,关机后,应至少等待 30 秒后再开机。

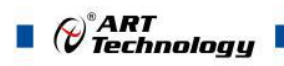

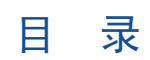

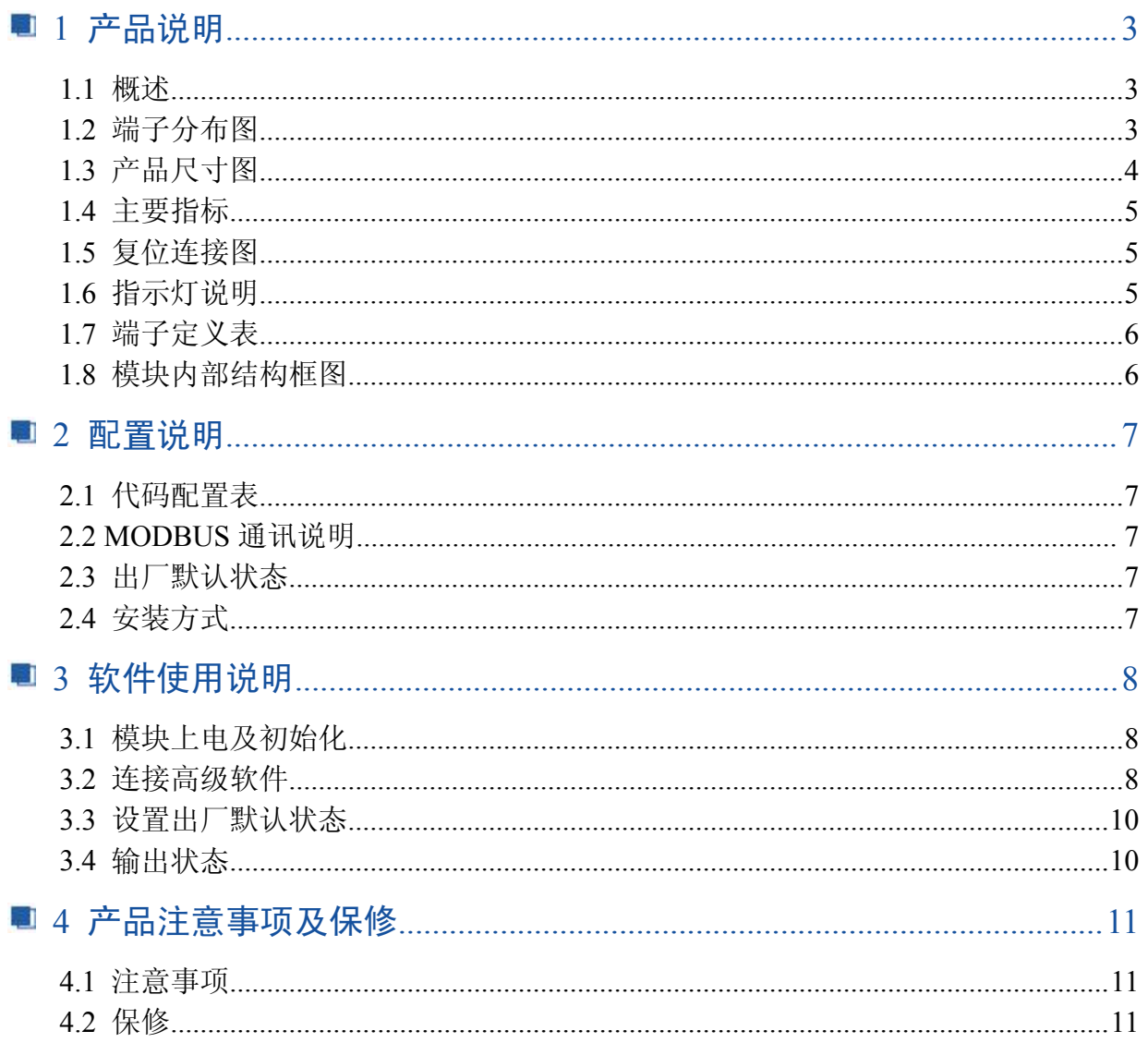

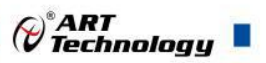

# <span id="page-3-0"></span>■ 1 产品说明

#### 1.1 概述

信息社会的发展,在很大程度上取决于信息与信号处理技术的先进性。数字信号处理技术的出 现改变了信息与信号处理技术的整个面貌,而数据采集作为数字信号处理的必不可少的前期工作在 整个数字系统中起到关键性、乃至决定性的作用,其应用已经深入到信号处理的各个领域中。我公 司推出的 DAM-3017D 模块综合了国内外众多同类产品的优点,以其稳定的性能、极高的性价比,获 得多家试用客户的一致好评,是一款真正具有可比性的产品,也是您理想的选择。

#### 1.2 端子分布图

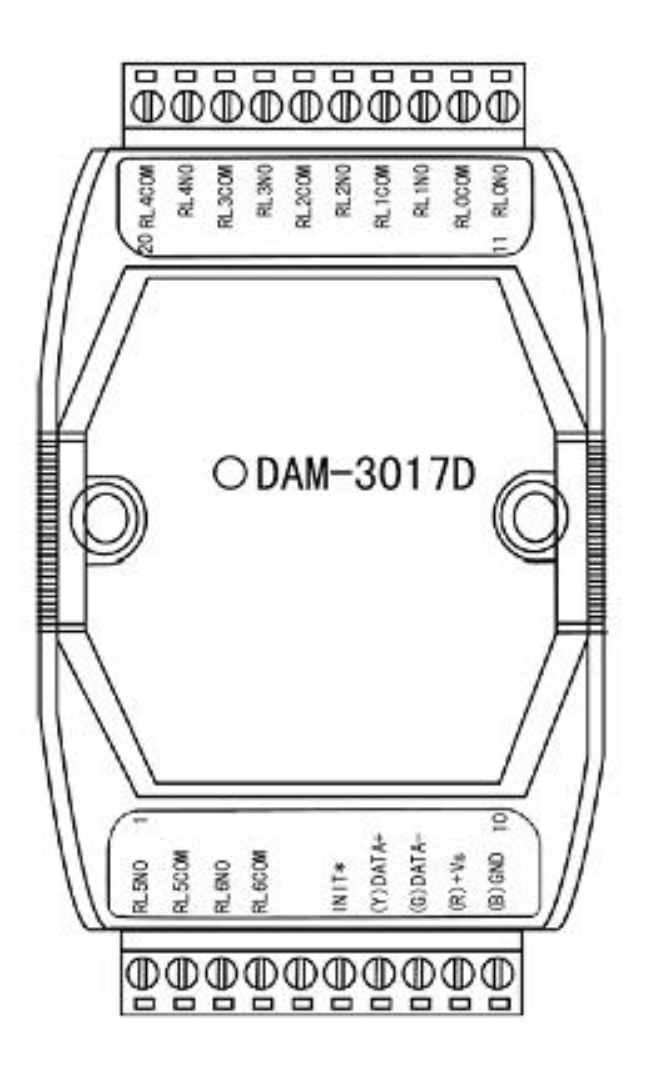

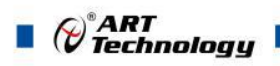

# <span id="page-4-0"></span>1.3 产品尺寸图

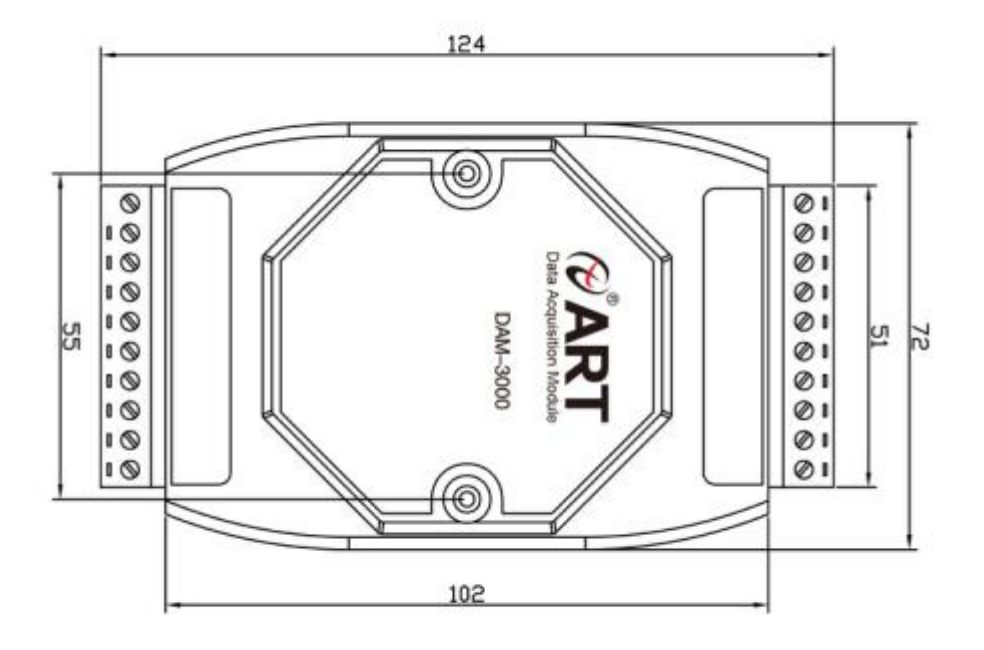

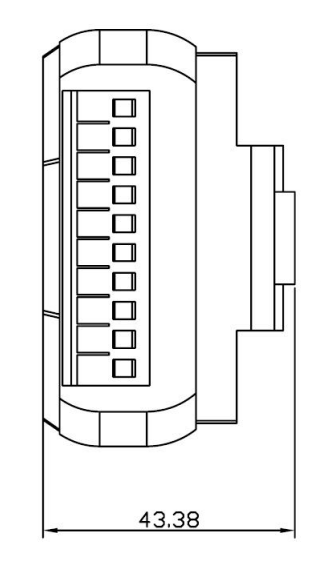

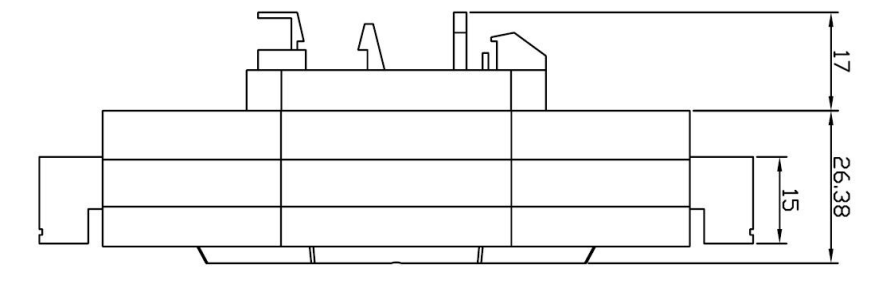

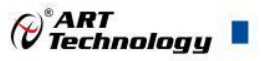

#### <span id="page-5-0"></span>1.4 主要指标

7 路 PhotoMos 继电器输出模块

- > 输出: 7路 A 型 PhotoMos 继电器输出
- 触点容量:350VAC @ 0.13A
- 隔离电压:2500VRMS(浪涌保护电压)
- 继电器接通时间:0.7ms
- 继电器断开时间:0.05ms
- 支持双看门狗
- > LED 指示输出状态
- > 操作温度: -10℃~+70℃
- > 存储温度: -20℃~+85℃
- 电源:未调理 +10~+30VDC
- ▶ 功耗: 2.1W @ 24VDC

#### 1.5 复位连接图

将 INIT\*端与 GND 端短接, 在+Vs 端和 GND 端间加+10~+30VDC 电压, 上电后, 模块指示灯 快速闪烁 3 次,待指示灯闪烁停止后,再断电,将 INIT\*端与 GND 端断开,此时模块已经完成复位。 复位成功后,模块恢复出厂默认值:

模块地址:**1** 波特率: **9600**

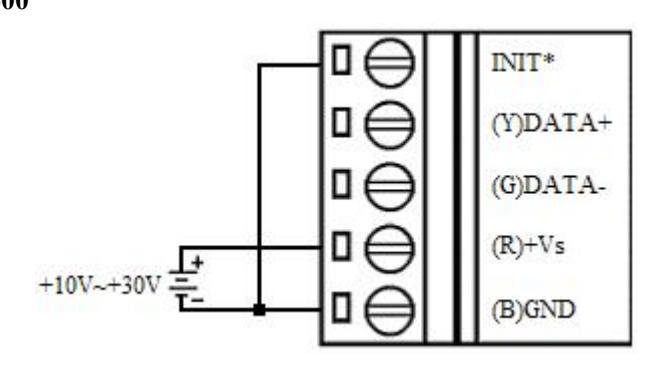

#### 1.6 指示灯说明

模块有 1 个运行指示灯和 7 个输出状态指示灯。

运行指示灯: 正常上电并且无数据发送时, 指示灯常亮; 有数据发送时, 指示灯闪烁; INIT 短 接上电时,指示灯快速闪烁 3 次;

输出状态指示灯:7 个指示灯分别对应 7 个输出通道。

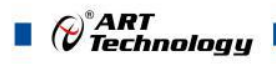

<span id="page-6-0"></span>1.7 端子定义表

表 **1**

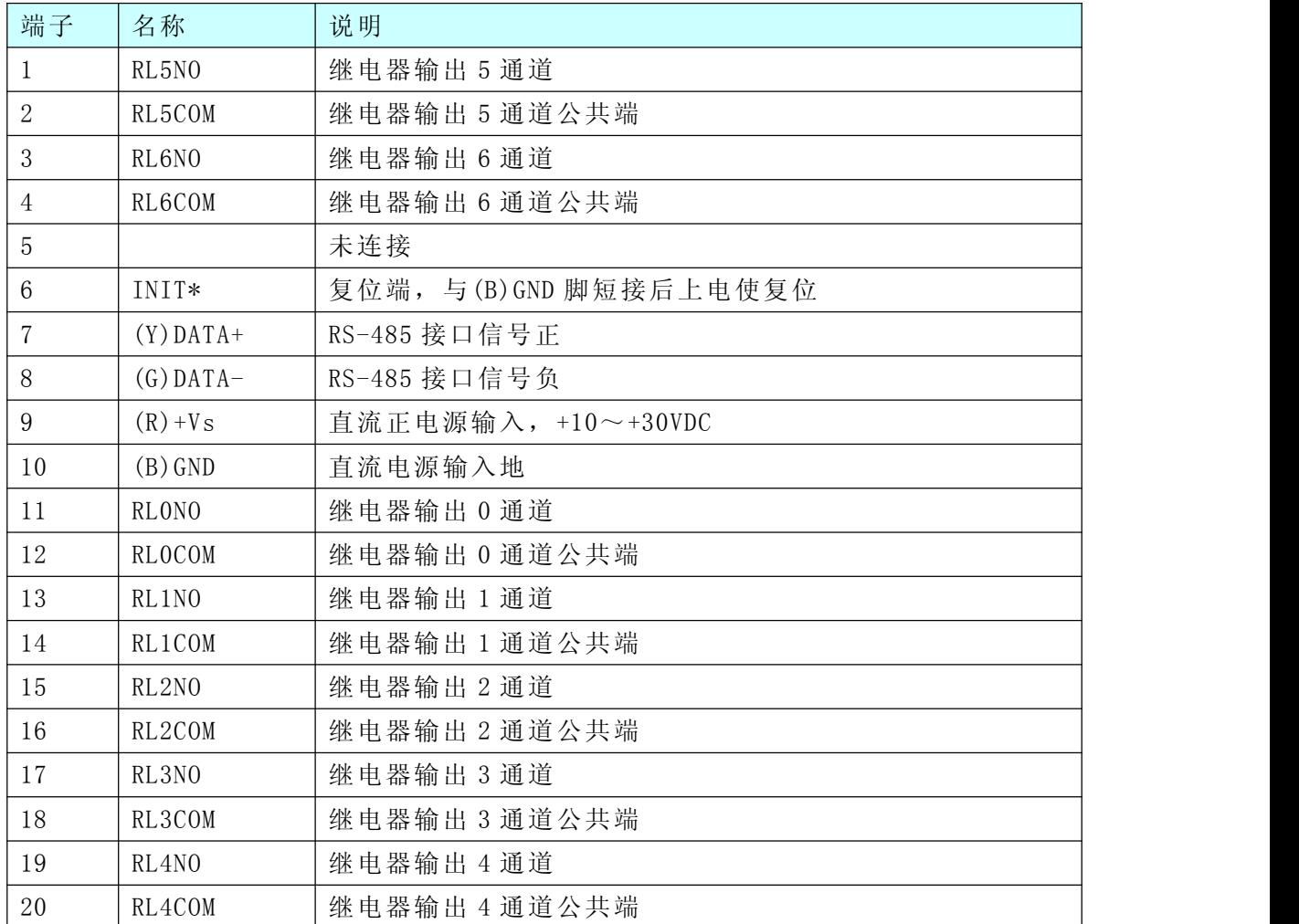

# 1.8 模块内部结构框图

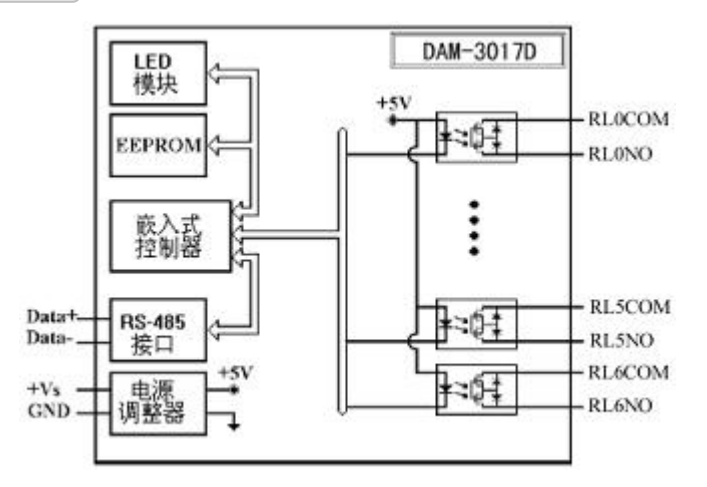

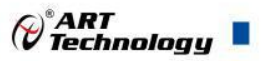

# <span id="page-7-0"></span>■ 2 配置说明

# 2.1 代码配置表

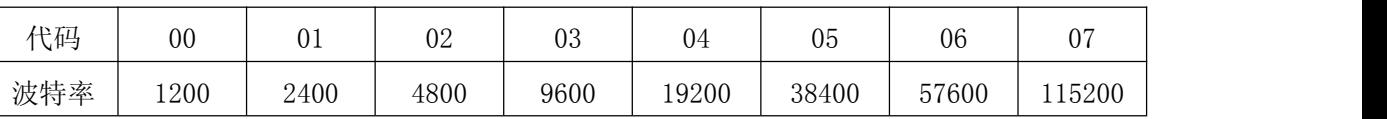

#### 波特率配置代码表

# 2.2 MODBUS 通讯说明

1、读取数据寄存器及设置模块参数等命令详见本公司的"DIO 模块功能说明",位于光盘目录 "DAM-3000\HELP\数字量输入输出模块\Modbus 协议地址分配表"。

2.3 出厂默认状态

模块地址:1

波特率:9600bps

### 2.4 安装方式

DAM-3017D 系列模块可方便的安装在 DIN 导轨、面板上(如图 1),还可以将它们堆叠在一 起(如图 2),方便用户使用。信号连接可以通过使用插入式螺丝端子,便于安装、更改和维护。

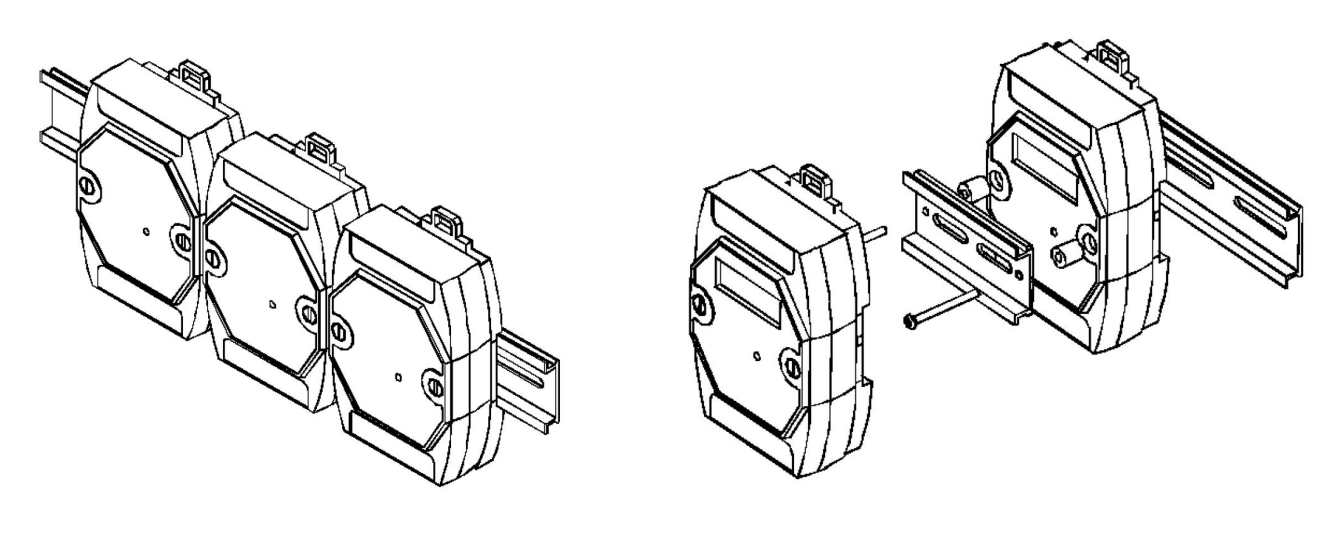

图  $1$  图 2

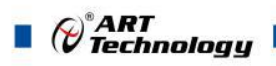

# <span id="page-8-0"></span>■ 3 软件使用说明

# 3.1 模块上电及初始化

- 1) 连接电源: "+Vs"接电源正, "GND"接地, 模块供电要求: +10V-+30V。
- 2) 连接通讯线:DAM-3017D 通过转换模块(RS232 转 RS485 或 USB 转 RS485)连接到计算机, "DATA+"和"DATA-"分别接转换模块的"DATA+"和"DATA-"端。
- 3) 短接 J1 的 3、4 脚; 在断电的情况下, 将"INIT\*"端与"GND"端短接; 加电至指示灯闪烁停止, 断电;将"INIT\*"端与"GND"端断开,此时模块已经完成复位。

#### 3.2 连接高级软件

选择波特率 9600,其它的默认,搜索模块。

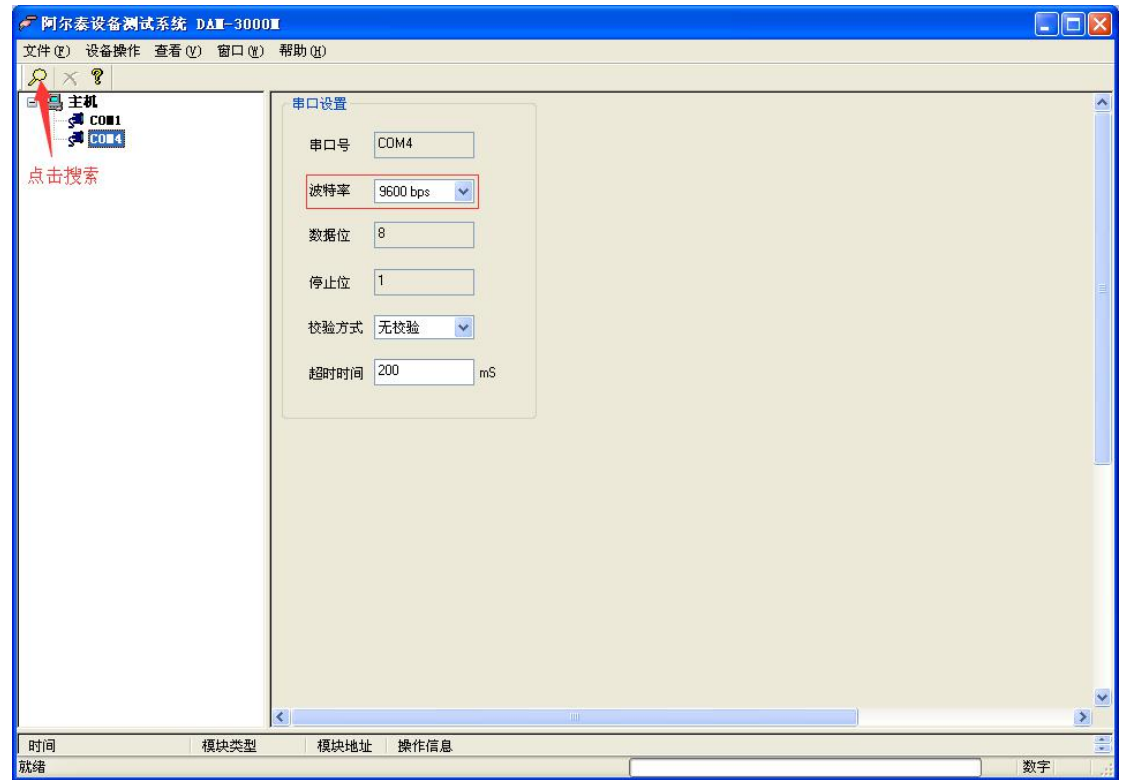

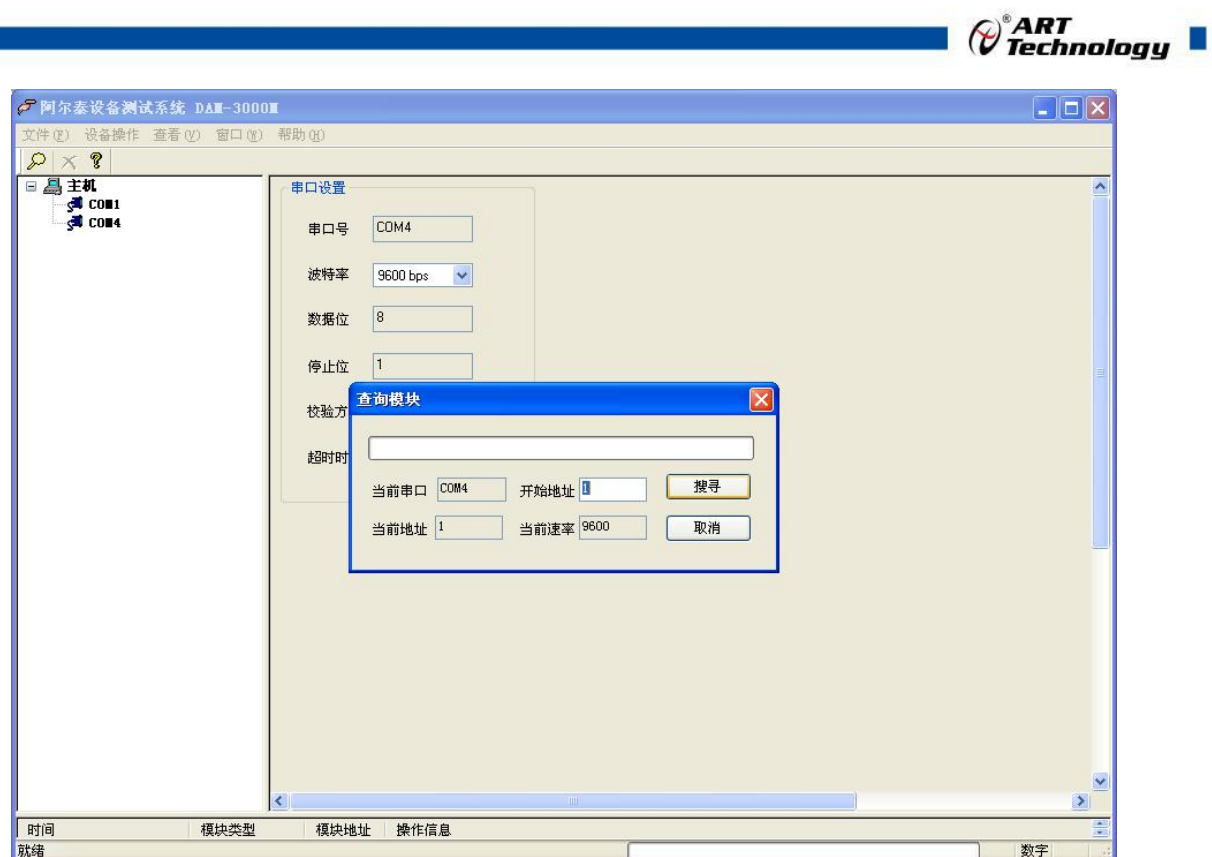

出现如下配置界面则正常,若不出现配置参数则需重复以上步骤。

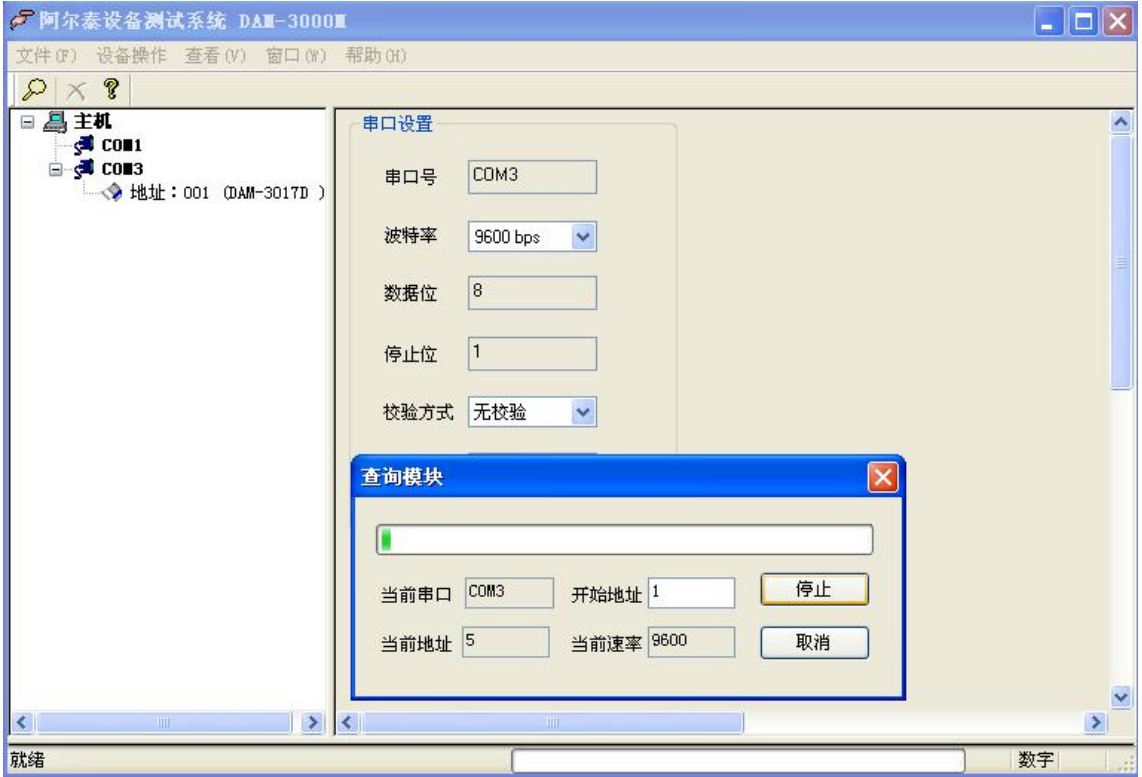

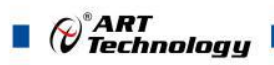

# <span id="page-10-0"></span>3.3 设置出厂默认状态

模块出厂前设置为默认状态,模块地址:1,设置安全值:0,设置上电值:0,看门狗:关闭, 波特率 9600bps

## 3.4 输出状态

1) 模块连接,两端电压 U(在 DO0 状态:为 0 时 U=0;为 1 时 U=信号正端电压,则正常),显示 灯与软件上一致(状态 0 对应灯灭;状态 1 对应灯亮);

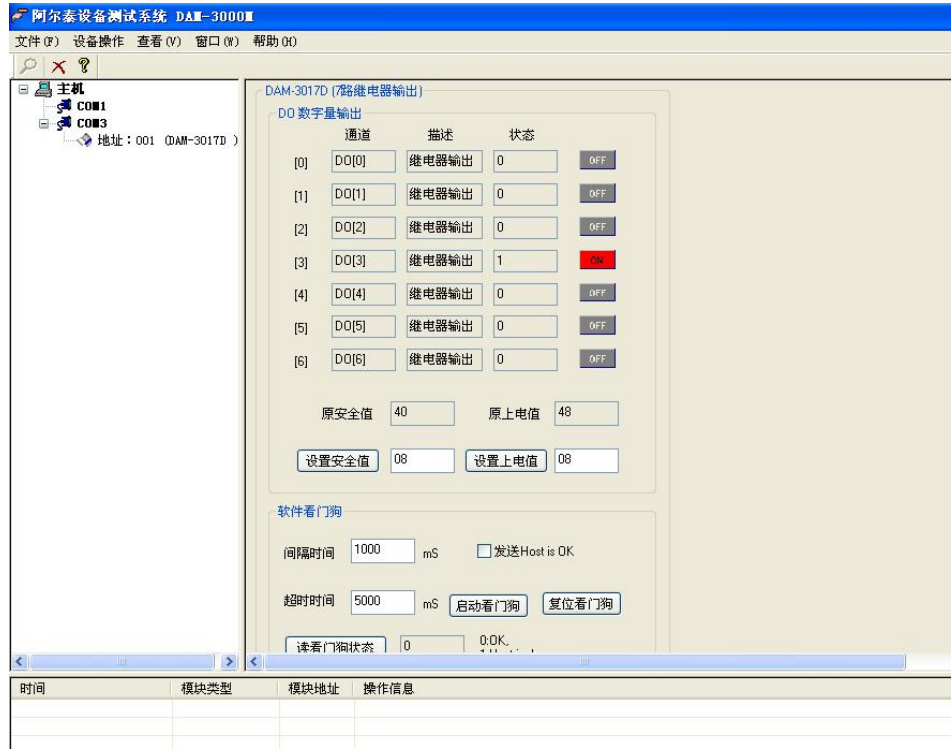

图 5

2) 如果需要设置模块安全值和上电值可在下图中标红处设置,设置好后,操作窗口显示设置成功;

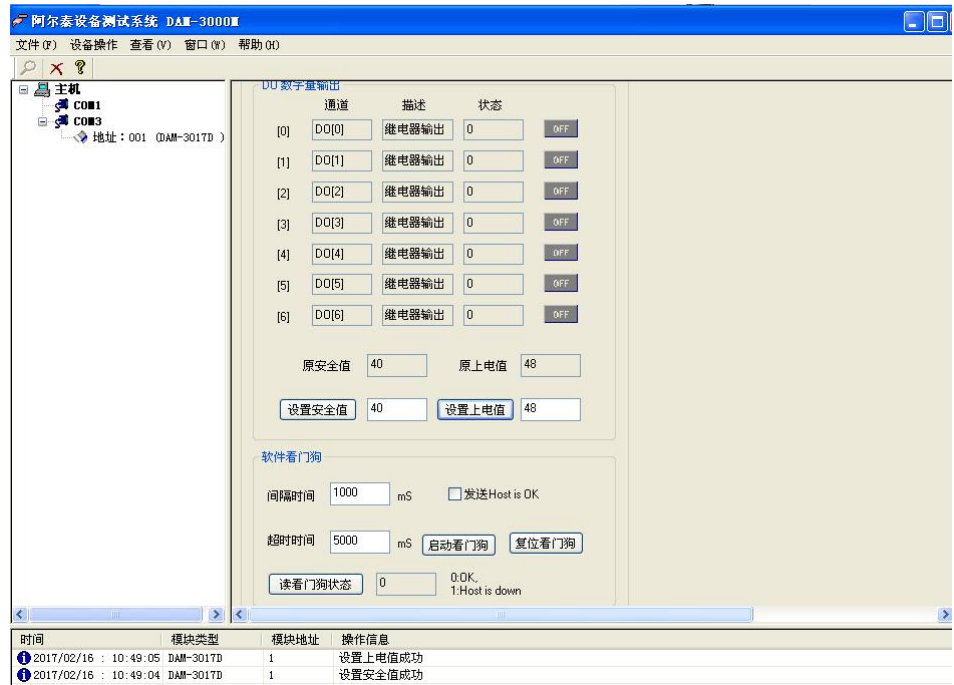

# <span id="page-11-0"></span>■ 4 产品注意事项及保修

#### 4.1 注意事项

在公司售出的产品包装中,用户将会找到这本说明书和DAM-3017D,同时还有产品质保卡。产品 质保卡请用户务必妥善保存,当该产品出现问题需要维修时,请用户将产品质保卡同产品一起,寄 回本公司,以便我们能尽快的帮助用户解决问题。

在使用 DAM-3017D 板时,应注意 DAM-3017D 板正面的 IC 芯片不要用手去摸,防止芯片受到静 电的危害。

#### 4.2 保修

DAM-3017D自出厂之日起,两年内凡用户遵守运输,贮存和使用规则,而质量低于产品标准者公 司免费维修。

北京阿尔泰科技发展有限公司 服务热线: 400-860-3335 邮编: 100086 传真: 010-62901157